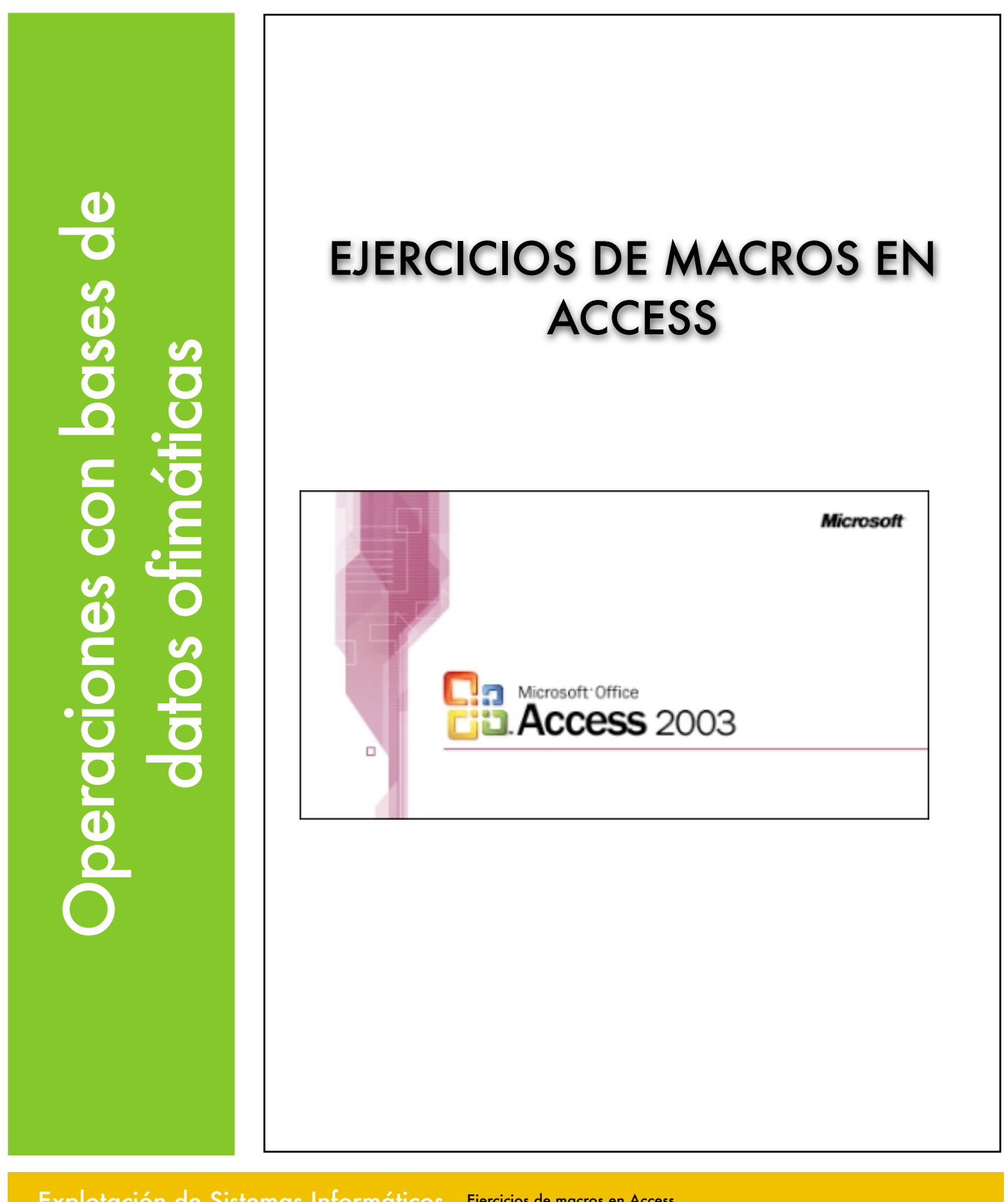

Explotación de Sistemas Informáticos 2007/2008

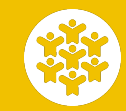

Ejercicios de macros en Access Ciclo Formativo de Grado Medio: Explotación de Sistemas Informáticos. Profesor: Alejandro Meroño Hernández E-mail: [alejandro@alejandrox.com](mailto:alejandro@alejandrox.com)

Crea un formulario en Vista de Diseño con una etiqueta en la que ponga tu nombre.

Crea a continuación una macro llamada **Saludo** que muestre el mensaje "**Bienvenido a mi formulario"**. El tipo del mensaje será de información y el título será "**Hola!!!"**. Abrir las propiedades del formulario creado y cambiarlas para que al iniciar el formulario se muestre el mensaje que se ha construido con la macro.

Guarda la base de datos creada con el nombre **ejer1-3.mdb.**

## **EJERCICIO 2**

Crear una macro llamada **Despedida** que muestre el mensaje **"Hasta la próxima!!!"**. Dicho mensaje se va a visualizar al cerrar el formulario creado en el ejercicio anterior. Guardar los cambios realizados.

#### **EJERCICIO 3**

Crear una nueva macro cuya acción sea maximizar y otra macro cuya acción sea minimizar. Los nombres de las macros serán **Maximizar** y **Minimizar**  respectivamente. Añadir al formulario del ejercicio 1 dos botones de comando y asociarles las macros creadas.

### **EJERCICIO 4**

Abre la base de datos *zoo.mdb* y ve a la ventana de la base de datos para crear una nueva macro, como puede observarse en la siguiente imagen:

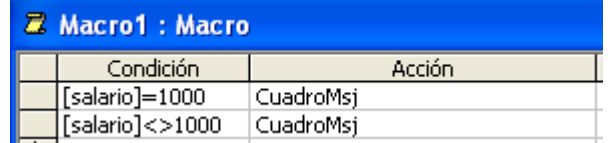

Observa que se ha pulsado el botón de la barra de herramientas para hacer visible la columna **Condición** . Guarda la macro con el nombre **Condicional**.

Ahora crea de forma automática un formulario para la tabla **Cuidadores** y, desde la vista Diseño, añade un botón para **Ejecutar macro** (Categoría->Otras Acción->Ejecutar macro). En el siguiente paso del asistente, selecciona la macro creada, **Condicional**. Después, deja la imagen para el frontal del botón que propone el asistente antes de finalizar. Prueba el funcionamiento de la macro pulsando el botón desde diferentes registros, si el salario es 1000 saldrá un mensaje y, en caso contrario, otro.

# **EJERCICIO 5**

Crear una tabla llamada ejercicio3 con los campos **dni, nombre** y **edad**. Construir sobre esa tabla un formulario con el asistente y añadir un botón con la etiqueta "Comprobar edad" mostrará el mensaje "La persona tiene 18 años" en el caso de que se haya introducido 18 en el campo edad. Guardar el ejercicio con el nombre **ejer5-7.mdb**

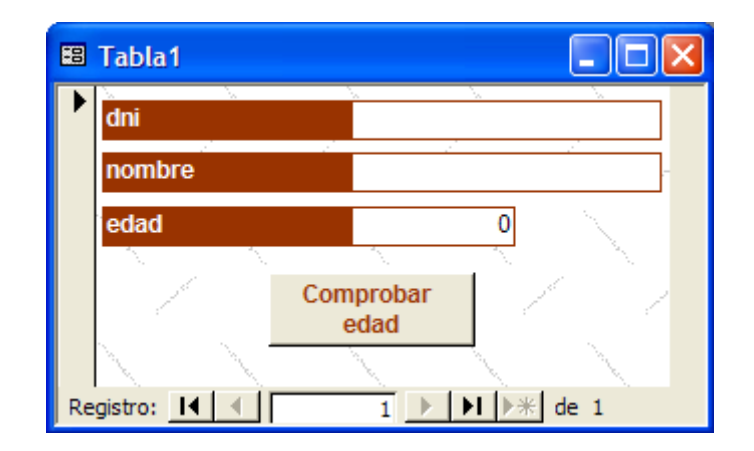

# **EJERCICIO 6**

Añade 2 condiciones más a la macro creada en el ejercicio anterior.

- Si la edad es mayor que 18 se mostrará el mensaje "La persona es mayor de edad".
- Si la edad es menor que 18 se mostrará el mensaje "La persona tiene menos de 18 años"

Construir un nuevo formulario sobre la tabla creada en el ejercicio 6. Quitar del formulario los botones de desplazamiento (los que sirven para moverse por los registros del formulario). Añadir al formulario un botón con la etiqueta "Guardar datos" que realizará lo siguiente.

Mostrará el mensaje "*Se van a guardar los datos de un nuevo socio"*  cuando se pulse sobre él y hará las siguientes comprobaciones.

- Si el nombre dni está vacío se mostrará el mensaje de error "Se debe introducir el DNI".
- Si el nombre está vacío se mostrará el mensaje de error "Se debe introducir el nombre".
- Si la edad no se ha introducido también se mostará un mensaje de error con el texto "Se debe introducir la edad".

La macro creada se guardará con el nombre **ComprNulos**

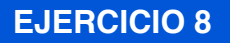

Abre la base de datos **zoo***.mdb* y crea automáticamente un nuevo formulario sobre la tabla **ANIMALES** llamado **ANIMALES**. En el formulario creado, el número de patas no puede ser superior a 8 ni inferior a 0. En ese caso se mostrará un mensaje de error y no se procederá a la actualización del registro.

Guarda el ejercicio con el nombre **ejer8.mdb**

#### **EJERCICIO 9**

En una base de datos en blanco, crea un formulario en vista Diseño y agrega los dos controles de la imagen.

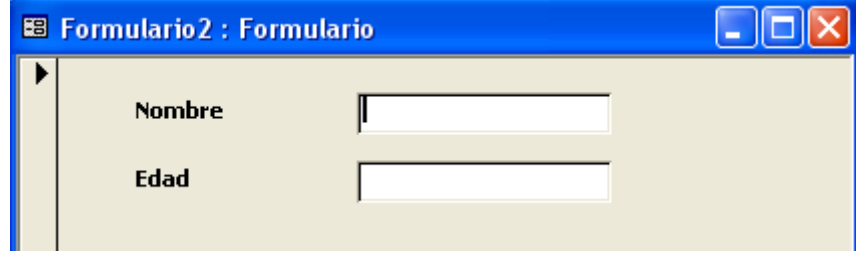

Programa a continuación las siguientes macros:

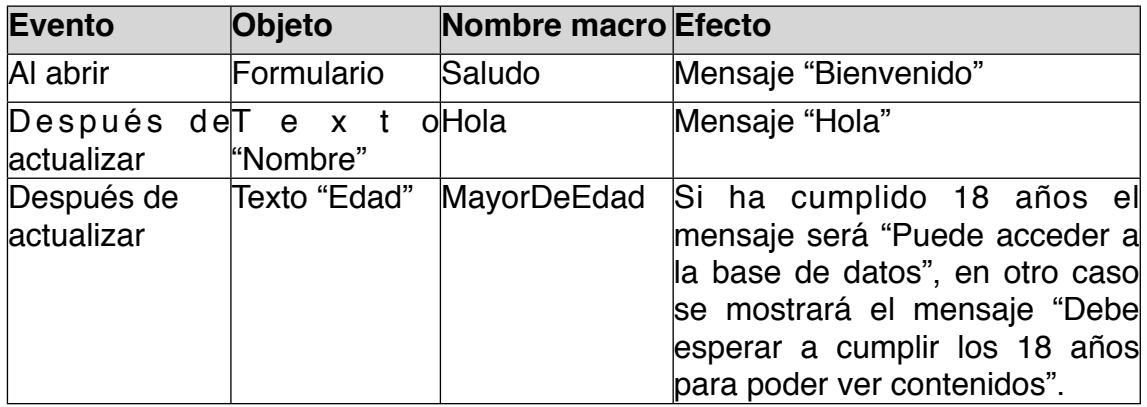

Guarda la base de datos con el nombre **ejer9.mdb**

A partir de una base de datos en blanco crea un formulario como el que se muestra a continuación.

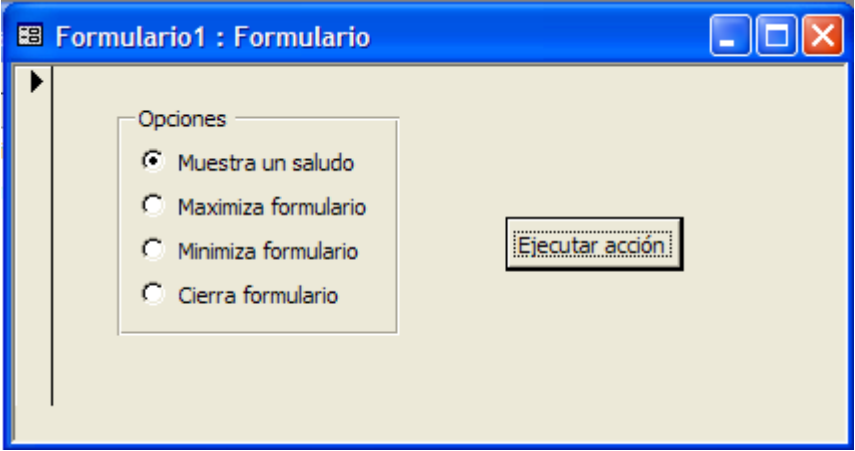

Añade en primer lugar un grupo de opciones **...** Las etiquetas del grupo de opciones serán las que ves en el formulario de arriba. Los valores que devolverán ese grupo de opciones serán 1, 2, 3 y 4 respectivamente. Selecciona todo el grupo de opciones y asígnale el nombre "Opciones".

Construye ahora una macro y asigna las siguientes condiciones y acciones.

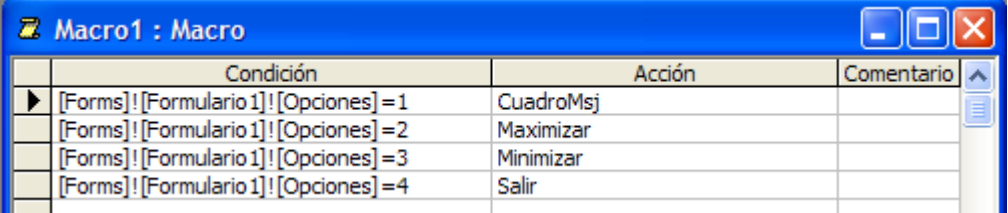

Ahora tan solo tienes que añadir un botón de comando al formulario que creaste y asociarle la macro.

Guarda la base de datos con el nombre **ejer10-11.mbd**

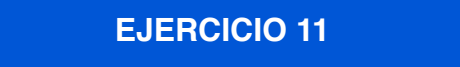

Realiza una modificación al ejercicio anterior para que se ejecuten las acciones que elijas nada más elegir una opción del grupo de opciones, sin tener que pulsar sobre el botón "Ejecutar acción". (Tendrás que seleccionar el grupo de opciones y asignarle al evento "Después de actualizar" la macro creada en el ejercicio anterior).

A partir de la base de datos *zoo.mdb* crear un informe a partir de la tabla *Cuidadores* y otro a partir de la tabla *Animales*.

Crear a continuación un formulario como el que se indica a continuación.

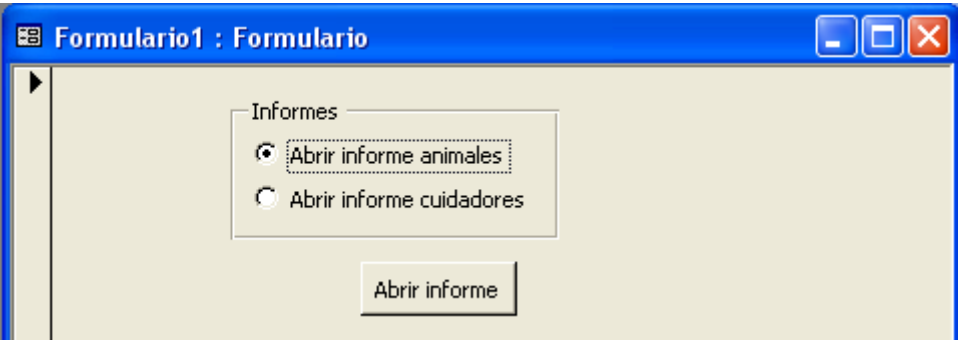

Dependiendo de la opción que se elija se abrirá un informe u otro. Guarda la base de datos con el nombre **ejer12.mdb.**

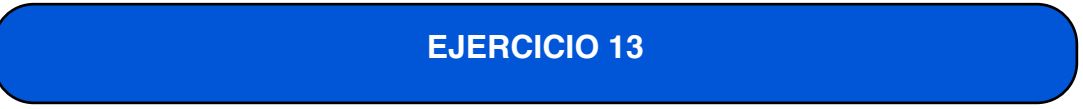

Crear un formulario como el siguiente:

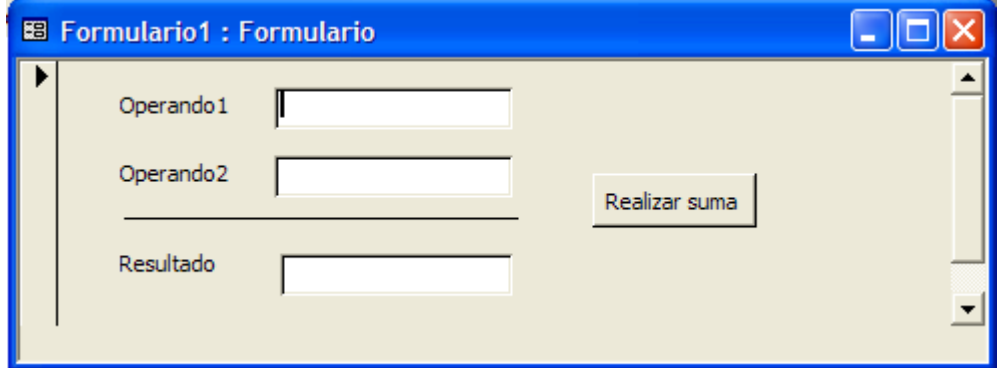

En este formulario deberás realizar la suma dos números que se encuentran en dos campos (operando1 y operando2). El resultado de la suma se visualizará en el campo Resultado cuando se pulse sobre el botón "Realizar suma". Guardar el ejercicio con el nombre **ejer13.mdb.**

**Nota**: El formato de cada campo de texto debe ser **Número general.**

Añadir al ejercicio anterior las siguientes comprobaciones al pulsar sobre el botón realizar suma.

- Si el primer campo está vacío (operando1) se debe mostrar el mensaje "Debe introducirse el primer operando" y se detendrá la macro.
- Si no se ha puesto ningún valor en el segundo campo (operando2) se debe mostrar el mensaje "Debe introducirse el segundo operando" y se detendrá la macro.

Guardar el ejercicio con el nombre **ejer14.mdb**

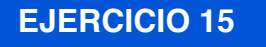

Utilizando la base de datos empleados.mdb, construir un formulario como el siguiente. En dicho formulario se introducirá un salario, y al pulsar sobre el botón "Ver informe" se mostrará un informe con los empleados que tienen un salario mayor que la cantidad introducida en el cuadro de texto del formulario.

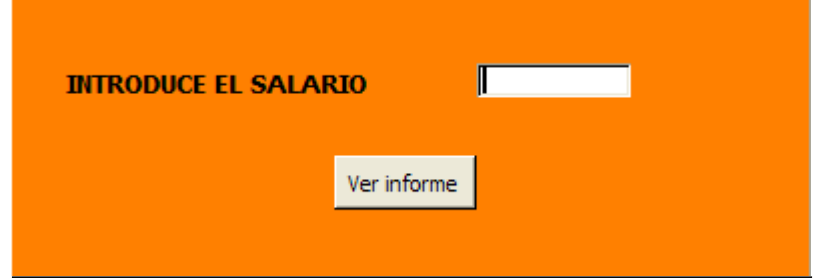

Guarda el ejercicio con el nombre **ejer15.mdb**

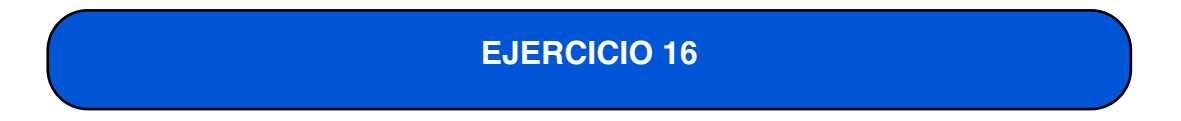

Realizar una modificación en la macro del ejercicio anterior para que en el caso de que se introduzca una cantidad negativa en el salario, se muestre un cuadro de mensaje con el texto "El salario introducido no puede ser negativo".

Guarda el ejercicio con el nombre **ejer16.mdb**

Sobre la base de datos **ventas.mdb**, crear una consulta que muestre el nombre de los productos y la suma de unidades vendidas de cada producto. Sobre esa consulta, crear un informe cuyos campos sean el nombre del producto y la suma de unidades.

A continuación crear un formulario como el siguiente. En él se introducirá una cantidad, y al pulsar sobre el botón "Mostrar informe" se visualizará un informe con los datos de los productos cuya suma de unidades vendidas sea superior a la cantidad introducida. La cantidad introducida debe ser mayor que 0. En caso contrario se mostrará un mensaje de error con el texto "La cantidad de unidades no puede ser negativa".

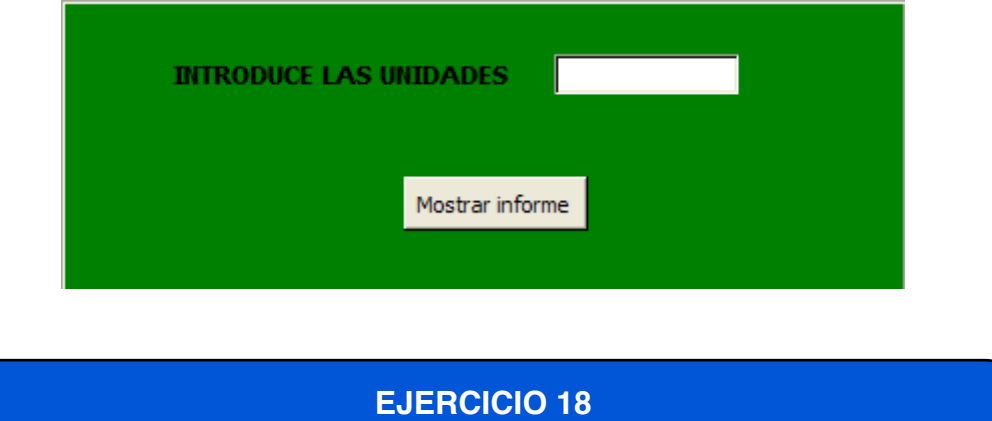

A partir de la base de datos **mundo.mdb**, crear un formulario como el que se muestra a continuación. En dicho formulario aparecen dos cuadros combinados y un botón de comando. El primer cuadro combinado mostrará una lista de todos los continentes de la tabla PAÍSES. Cuando se elija un continente de la lista, se visualizará un informe con los datos de los países del continente elegido. El segundo cuadro combinado mostrará una lista de todas las lenguas de la tabla PAÍSES. Al elegir un valor de la lista, se mostrará un informe con los datos de los países en los que se habla la lengua elegida. El botón de comando mostrará un informe con los datos de los países del continente y lengua elegidos en los dos cuadros combinados.

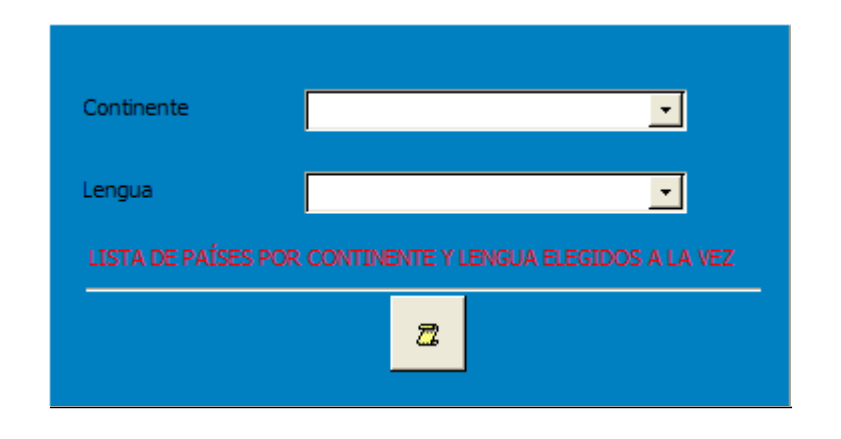

Guarda el ejercicio con el nombre **ejer18.mdb**

#### **EJERCICIO 19**

Utilizando la base de datos **alumnos.mdb**, crear una macro que muestre sobre un informe, que hay que crear previamente, los alumnos cuya nota media sea mayor o igual que una nota tecleada, y un curso seleccionado. Los datos a mostrar serán el nombre de alumno y la nota media. Crear el formulario que aparece a continuación. El botón ejecutará la macro. La nota tecleada tiene que estar comprendida entre 0 y 10. En caso contrario se mostrará un mensaje de error y no se mostrará el informe.

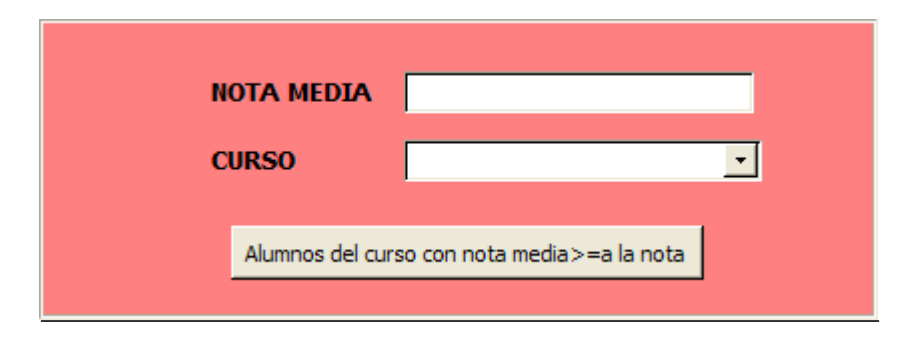

Guarda el ejercicio con el nombre **ejer19.mdb**

## **EJERCICIO 20**

A partir de la base de datos hospitales.mdb, crear un formulario con los campos de la tabla PLANTILLA. En el cuadro de texto "Turno", los únicos valores posibles son ʻM' (Mañana) o ʻT' (Tarde). En caso de que se introduzcan valores distintos, se mostrará un mensaje de error y no se actualizará el registro.

Guarda el ejercicio con el nombre **ejer20.mdb**

## **EJERCICIO 21**

En el siguiente formulario introduciremos una edad y el precio de entrada a un acontecimiento. El iva aplicable al precio de la entrada variará dependiendo de la edad introducida:

Si la edad es menor de 18 el iva aplicable es del 16%.

- Si la edad está entre 18 y 65 el iva aplicable es del 20%.
- Si la edad introducida es mayor de 65 el iva aplicable será del 25%.

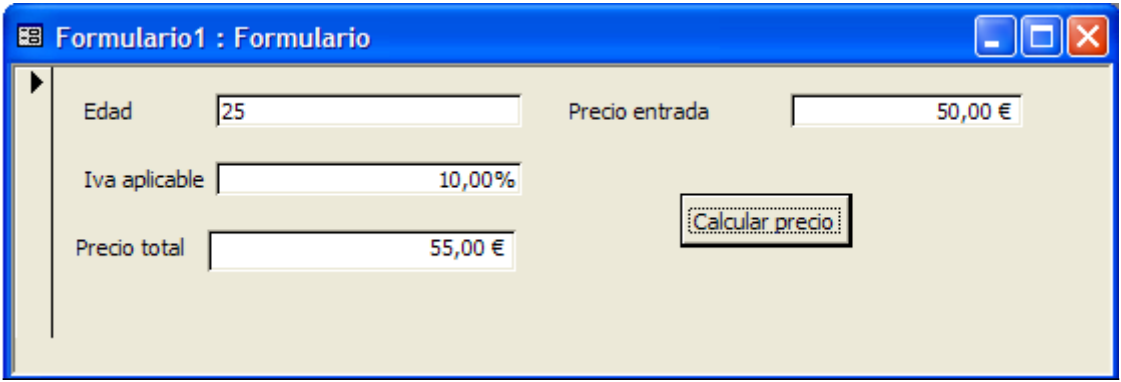

En este ejercicio vamos a construir un convertidor de euros a pesetas.

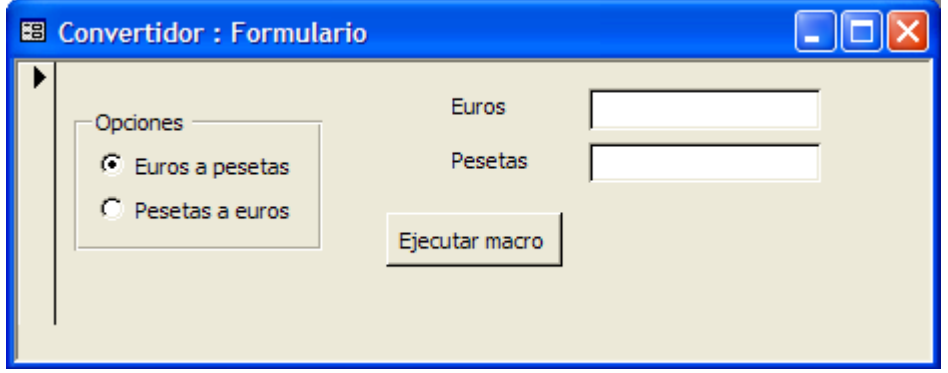

Añade un campo de texto con el nombre pesetas y otro campo de texto con el nombre euros.

A continuación agrega un campo de opciones . Las etiquetas del grupo de opciones serán "Euros a pesetas" y "Pesetas a euros". Los valores que devolverán las opciones serán 1 y 2 respectivamente.

Por último selecciona todo el grupo de opciones y ponle el nombre "Opciones".

Ahora tan solo queda construir la macro y asignarle las acciones apropiadas. Guarda el ejercicio con el nombre **ejer22.mdb.**

#### **EJERCICIO 23**

Supongamos que tenemos un formulario para introducir características de clientes. La empresa ofrece descuentos especiales a clientes según la edad que tengan, según el siguiente criterio:

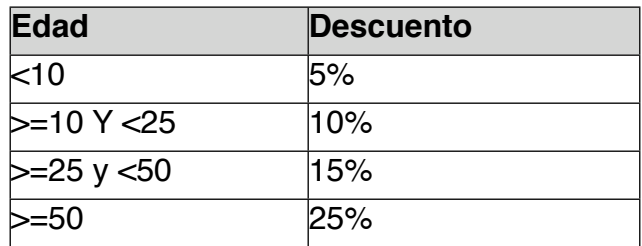

La tabla que almacena esta información consta de los siguientes campos (el *Descuento*, aunque se puede calcular a partir de los otros campos, se almacena en la tabla por razones de eficiencia):

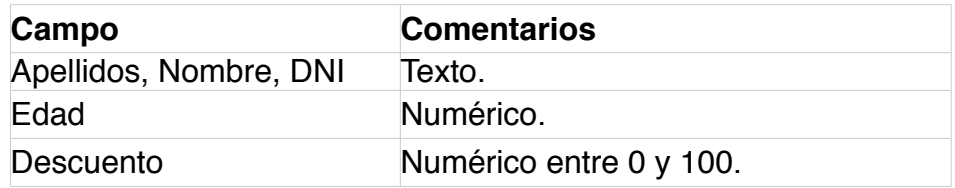

Tenemos un formulario con un control para cada campo, con el mismo nombre que el campo. El formulario deberá tener además un botón de comando que calcule automáticamente el descuento a partir de la edad del cliente. Si el campo *edad* es nulo, se deberá mostrar un mensaje indicando que se debe rellenar ese campo para calcular el descuento.

Guarda el ejercicio con el nombre **ejer23.mdb**

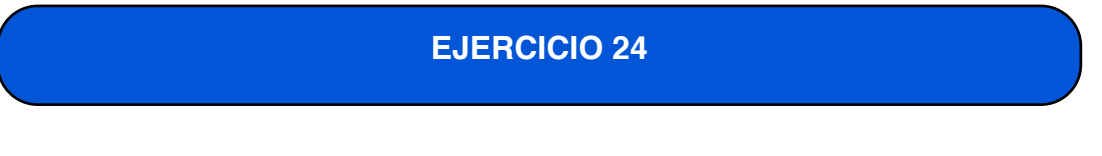

Diseñar un formulario con un solo botón con la etiqueta "Salir del formulario". Al pulsar sobre este botón se mostrará el mensaje que aparece a continuación, y dependiendo del botón que se pulse en este mensaje se cerrará el formulario o no.

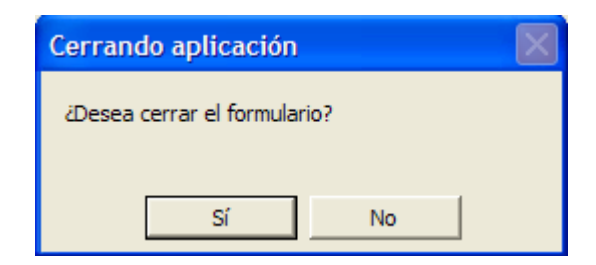

Guardar la base de datos creada con el nombre **ejer26.mdb**.

Realizar las siguientes modificaciones sobre el ejercicio anterior.

- El cuadro de mensaje debe mostrar los botones Sí, No y Cancelar (sin ningún icono).
- El cuadro de mensaje debe mostrar los botones Aceptar y Cancelar (sin ningún icono).
- El cuadro de mensaje debe mostrar los botones Aceptar y Cancelar y debe llevar el icono de pregunta.
- El cuadro de mensaje debe mostrar los botones Sí, No y Cancelar y debe llevar el icono de información.

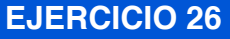

En una base de datos en blanco, crea un formulario como el de la imagen con el siguiente comportamiento:

Si la fecha de llegada es posterior a la fecha del sistema, dará un cuadro de mensaje titulado ERROR DE FECHA con el texto "Fecha incorrecta". (La función que devuelve la fecha actual es la función *Ahora()*).

Si la fecha de salida es anterior o igual a la fecha de llegada, dará un cuadro de mensaje titulado ERROR DE FECHA con el texto "La salida no puede ser anterior a la llegada".

**NOTA:** Asegúrate que los dos cuadros de texto tienen el formato Fecha corta. Se tienen que crear dos macros. Una para comprobar que la fecha de llegada es posterior a la fecha del sistema y otra para comprobar que la fecha de llegada es mayor que la fecha de salida.

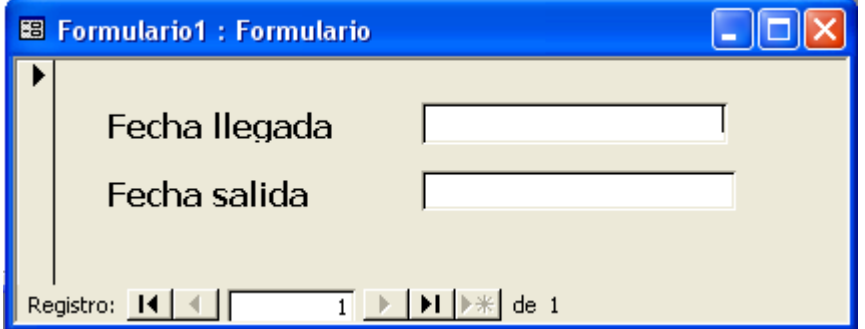

Cuando se cierre el formulario se debe mostrar un mensaje con los botones Sí y No y con el texto *"Desea cerrar el formulario?"*. El mensaje debe también

mostrar un icono de interrogante. Si se pulsa sobre el botón *Sí* se cerrará el formulario.

Guardar la base de datos creada con el nombre **ejer26.mdb**

### **EJERCICIO 27**

Crear un formulario desde cero que contenga tres controles de tipo *Cuadro de texto* llamados *C1, C2* y *C3*, que se supone que van a contener números, y un botón de comando con el texto "Ejecutar". Deben funcionar así:

- Siempre los valores introducidos deben ser *C1* < *C2* < *C3*. Si se intenta infringir esta regla, se debe abortar la modificación (utilizar el evento *Antes de modificar*).
- Si se modifica el valor de *C1* o *C3*, *C2* debe calcularse automáticamente *C2* como *C1+C2.*
- Si se pulsa sobre el botón Ejecutar y C1 está vacío debe llenarse a 0. Si se pulsa sobre el botón Ejecutar y C2 está vacío debe llenarse a C1+1, y si C3 queda vacío debe llenarse a C2+1.

Guardar el ejercicio con el nombre **ejer27.mdb.**

Crea en Access la siguiente calculadora.

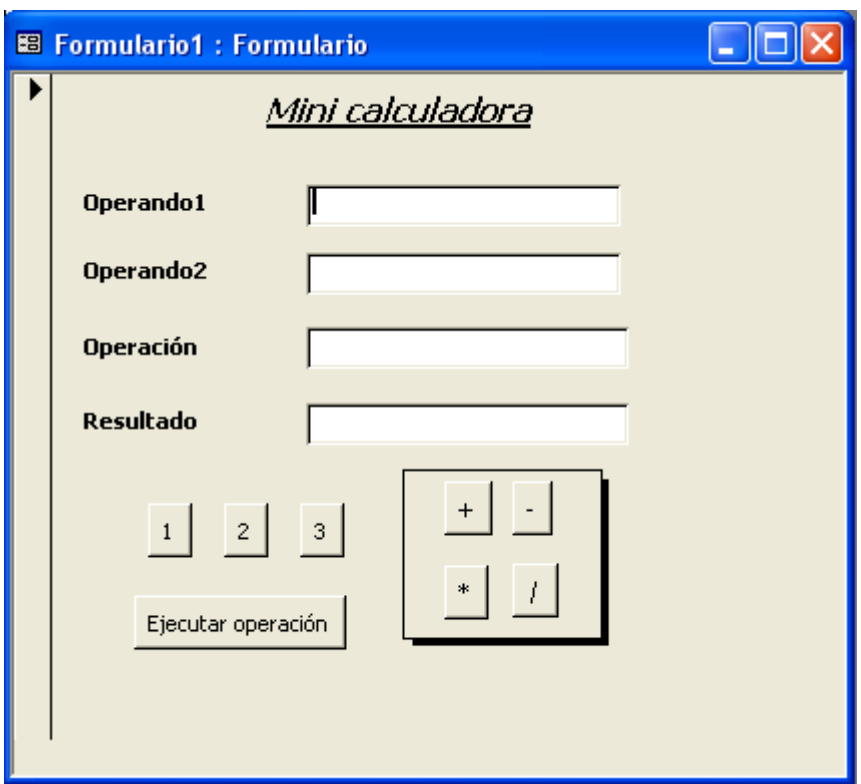

Cuando se pulse sobre un botón de operación (+, -, \* ó /), debe aparecer en el campo **resultado** la operación seleccionada. Si se pulsa el botón + debe aparecer en **operación** el texto "Suma", si se pulsa el botón – debe aparecer "Resta", si se pulsa el botón \* debe aparecer el texto "Multiplicación" y si se pulsa sobre el botón / debe aparecer el texto "División".

Cuando se pulse un botón que contenga un número (1, 2 ó 3) debe ocurrir lo siguiente. Si el campo **operando1** está vacío debe aparecer en este campo el valor del botón pulsado. Si se pulsa el botón de un número y el campo **operando1** no está vacío debe aparecer en **operando2** el valor del botón pulsado y el campo **operando1** debe permanecer igual.

Cuando se pulse sobre el botón "Ejecutar operación" debe aparecer en el campo **resultado** el resultado de la operación seleccionada. En caso de que se pulse este botón y no haya un valor en el campo **operando1** u **operando2,** se debe mostrar un mensaje indicando que no se ha introducido ningún número en estos campos y no se realizará ninguna operación.

**Nota:** En el formulario no debe aparecer ningún botón de desplazamiento. Guardar el ejercicio con el nombre **ejer31.mdb**

## **EJERCICIO 29**

En una base de datos nueva, crea un formulario como el de la imagen que permita jugar a adivinar un número secreto entre 1 y 100.

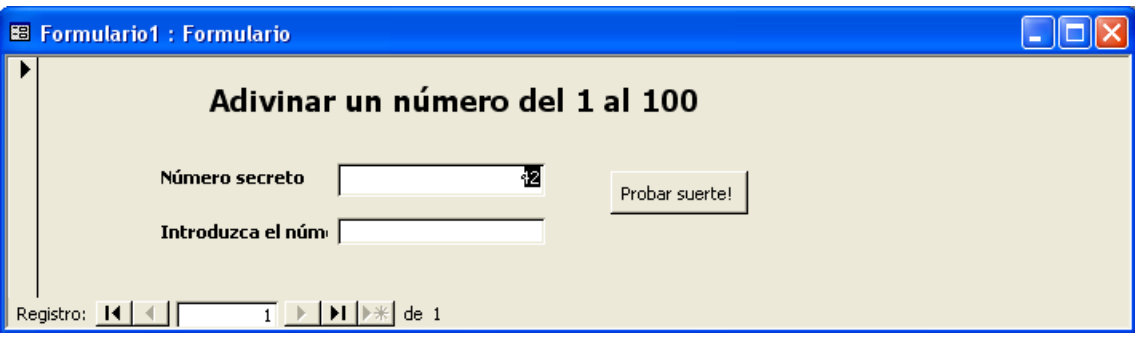

Al abrir el formulario, se ha de calcular un número aleatorio entre 1 y 100 y se escribirá en el control *Secreto*. En otro cuadro de texto, se pedirá al usuario que introduzca un número y, al pulsar un botón de comando, se le indicará si el número secreto es mayor o menor, con el siguiente comportamiento:

- a. Si el número introducido es mayor que 100 o menor que 1, se mostrará un mensaje de error avisando al usuario que el número es excesivo o, por el contrario, demasiado bajo.
- b. Si el valor es igual al número secreto, se mostrará un mensaje titulado "NÚMERO ACERTADO" con el texto "Enhorabuena, éste es el número secreto".
- c. Si el valor introducido es menor que el número secreto, se mostrará un mensaje titulado "NÚMERO BAJO" con el texto "El número introducido es menor que el número secreto".
- d. Si el valor introducido es mayor que el número secreto, se mostrará un mensaje titulado "NÚMERO ALTO" con el texto "El número introducido es mayor que el número secreto".

NOTA: Para calcular el número aleatorio, introduce la siguiente expresión en el cuadro de texto *Secreto:*

#### *=Ent(100\*NúmAleat(100)+1)*

Esta expresión tomará la parte entera del resultado de multiplicar 100 por un número generado al azar entre 0 y 1, más una unidad.

Para ocultar el cuadro de texto *Secreto*, pon la propiedad *Visible* de este campo con el valor *No* (Propiedades del cuadro de texto -> Formato -> Visible).

Supongamos que tenemos una formulario par introducir características de clientes. Nuestra empresa ofrece descuentos especiales a clientes menores de 25 años, a minusválidos y a poseedores de un carnet de socios según el siguiente criterio:

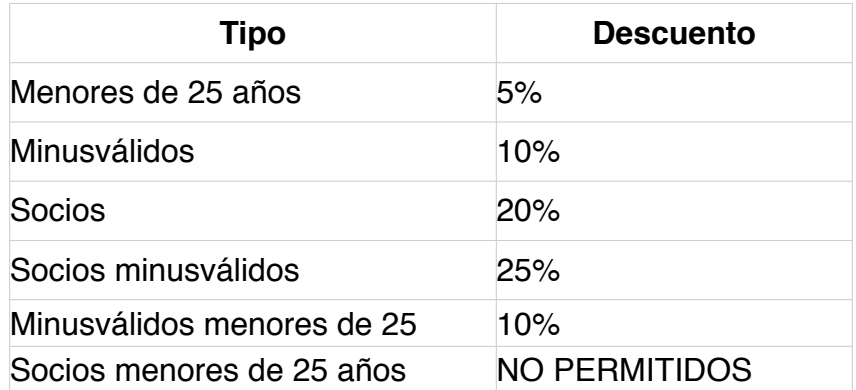

La tabla que almacena esta información consta de los siguientes campos (el *Descuento*, aunque se puede calcular a partir de los otros campos, se almacena en la tabla por razones de eficiencia):

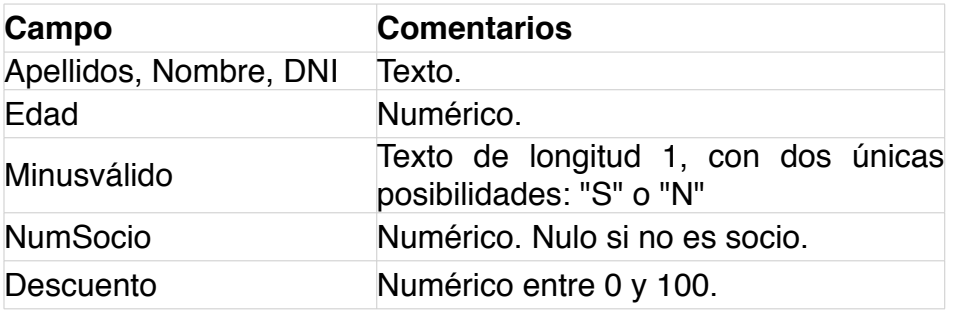

Tenemos un formulario con un control para cada campo, con el mismo nombre que el campo. El formulario debe establecer de forma automática el descuento a partir de las características del cliente. Además debe detectar las situaciones prohibidas, como un cliente menor de 25 años.

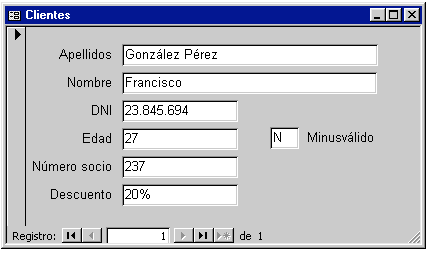

Veamos las macros necesarias para el formulario, así como los eventos asociados a cada macro. Suponemos que el formulario se llama "Clientes" y que existen reglas de validación para verificar que el contenido del campo minusválido es "S" o "N" y que el descuento está comprendido entre 0 y 100. Necesitaremos las siguientes macros:

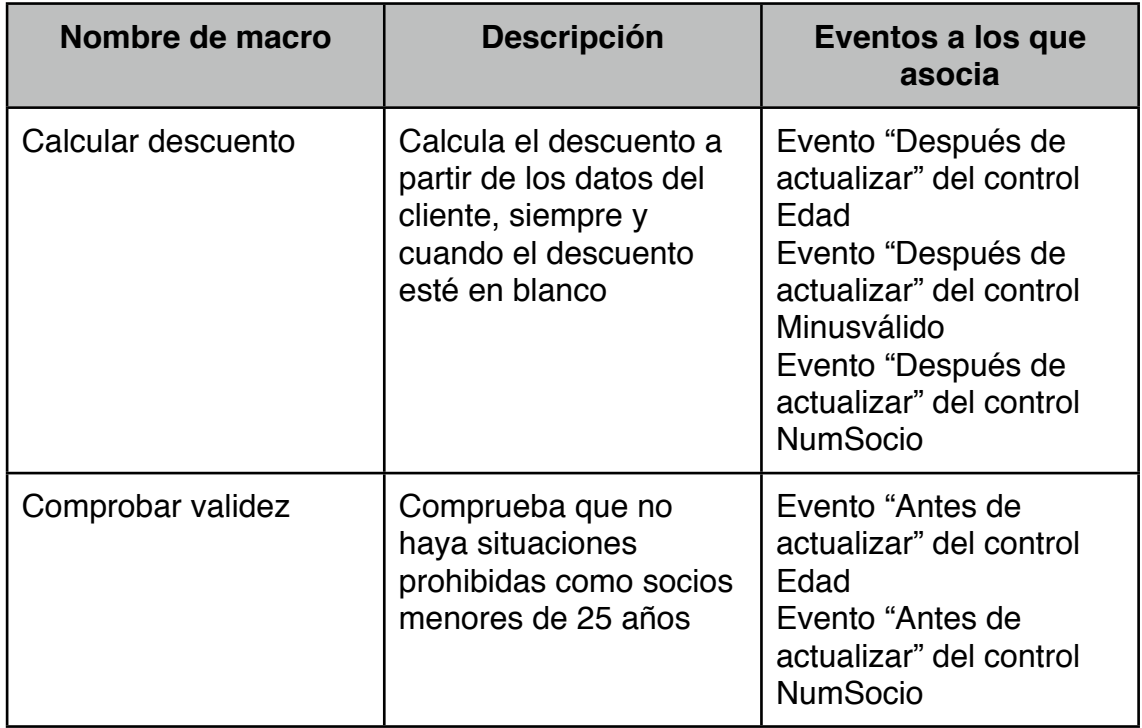

Guarda el ejercicio con el nombre **ejer30.mdb**